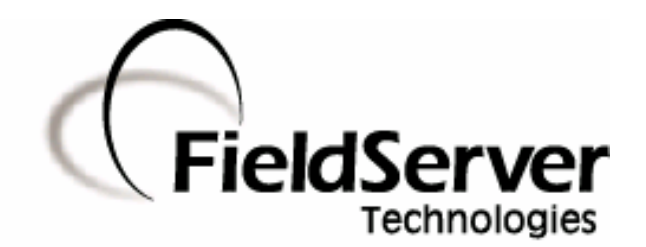

### **Driver Manual (Supplement to the FieldServer Instruction Manual)**

# **FS-8700-70 WS3000 TABS**

### **APPLICABILITY & EFFECTIVITY**

**Effective for all systems manufactured after May 1, 2001** 

**Driver Version: 1.01 Document Revision: 6** 

# **TABLE OF CONTENTS**

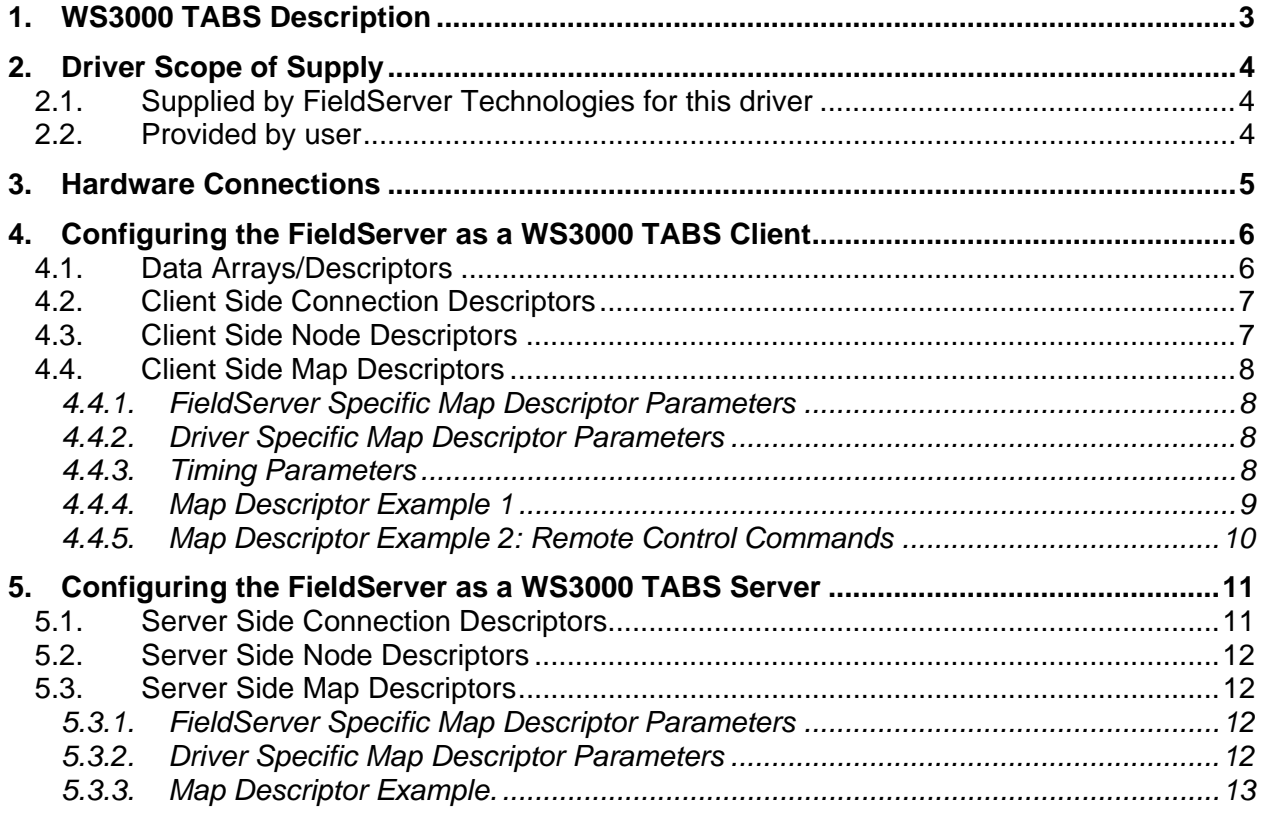

#### **1. WS3000 TABS Description**

The Serial WS3000 TABS driver allows the FieldServer to transfer data to and from devices over either RS-232 or RS-422 using WS3000 TABS protocol. The FieldServer can emulate either a Server or Client.

The WS3000 TABS driver is set up for Alarm Surveillance and Control. The protocol works over a multidrop RS-422 line or over a RS-232 line and allows only one master and up to 32 slaves on a serial channel. Slaves are assigned station addresses that range from 0 to 31. The master does not have a station address. The protocol is strictly command/response with the master polling the slave devices. Each slave can be configured to hold the data for one to 256 displays. Each display contains 64 alarms status points represented by bits.

This driver only supports short addressing mode, thus allowing for a maximum of 256 displays per tabs device.

The Server driver fully supports the processing of the following AS&C Remote Control Commands: Type 0, 1, 2, 128-255

The Client driver supports the sending of AS&C Remote Control Commands (writes).

#### **2. Driver Scope of Supply**

#### **2.1. Supplied by FieldServer Technologies for this driver**

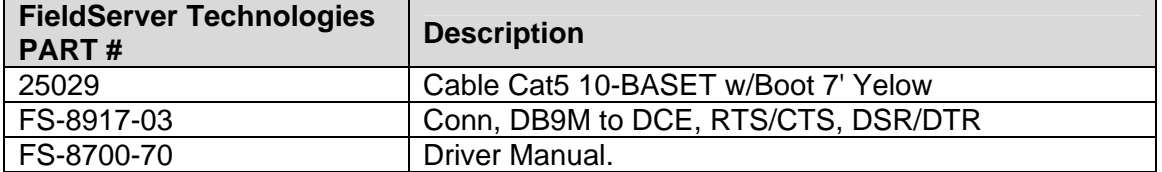

#### **2.2. Provided by user**

The user has to provide a RS-422 cable for connecting the WS3000 to the RS-232 to RS-422 converter.

#### **3. Hardware Connections**

The FieldServer is connected to the WS3000 as shown below.

Configure the WS3000 according to manufacturer's instructions.

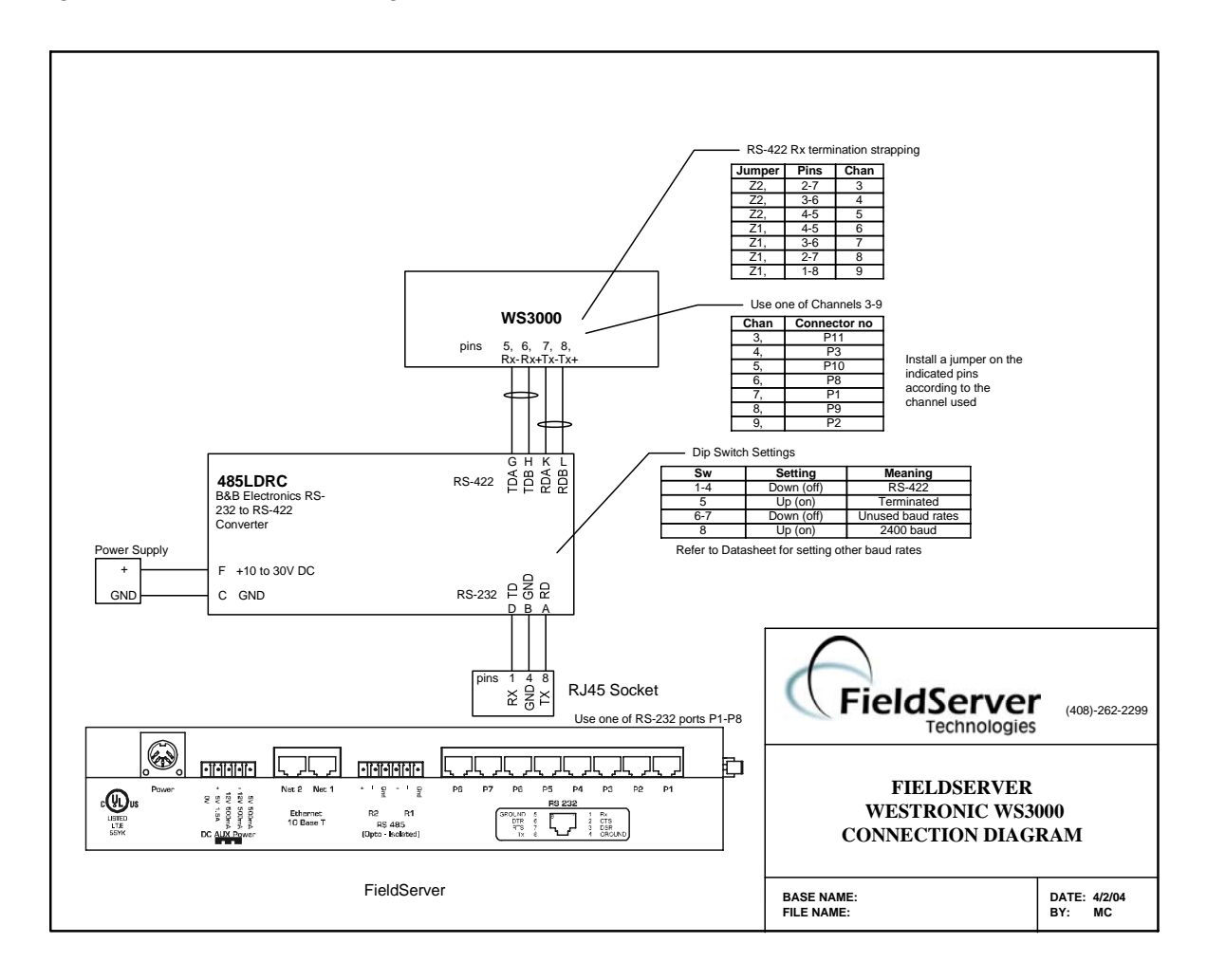

#### **4. Configuring the FieldServer as a WS3000 TABS Client**

For a detailed discussion on FieldServer configuration, please refer to the FieldServer Configuration Manual. The information that follows describes how to expand upon the factory defaults provided in the configuration files included with the FieldServer (See ".csv" files provided with the FieldServer).

This section documents and describes the parameters necessary for configuring the FieldServer to communicate with a WS3000 TABS Server. The configuration file tells the FieldServer about its interfaces, and the routing of data required. In order to enable the FieldServer for WS3000 TABS communications, the driver independent FieldServer buffers need to be declared in the "Data Arrays" section, the destination device addresses need to be declared in the "Client Side Nodes" section, and the data required from the Servers needs to be mapped in the "Client Side Map Descriptors" section. Details on how to do this can be found below.

Note that in the tables, \* indicates an optional parameter, with the bold legal value being the default.

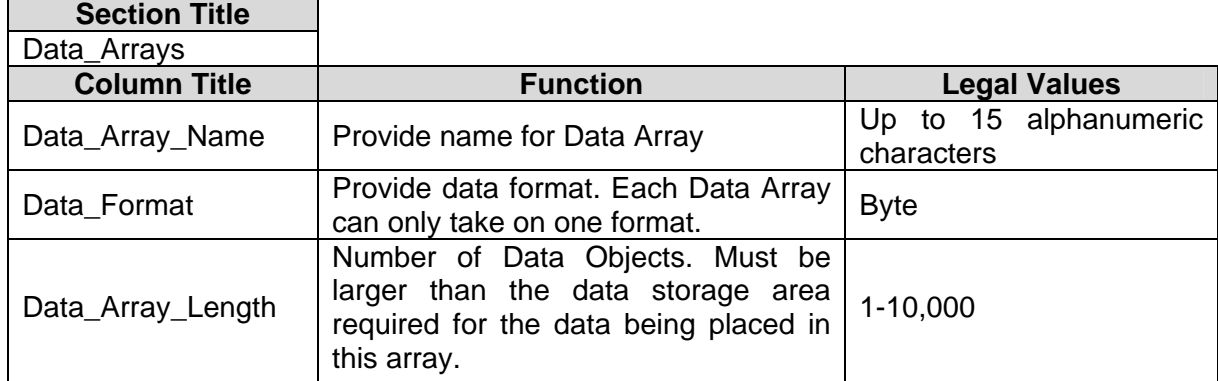

#### **4.1. Data Arrays/Descriptors**

#### **Example**

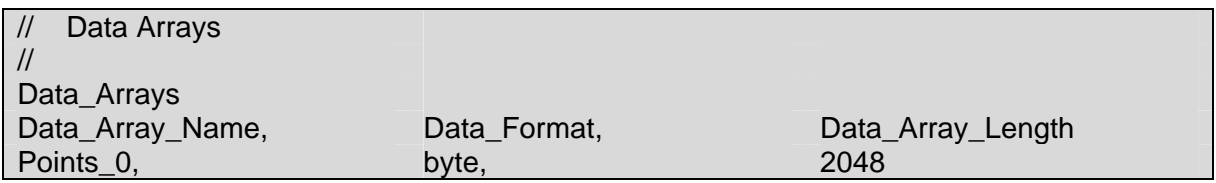

There are 8 bytes per display allowed. Eight bytes will represent the 64 points per display. A maximum of 256 displays per slave gives 2048 bytes per slave.

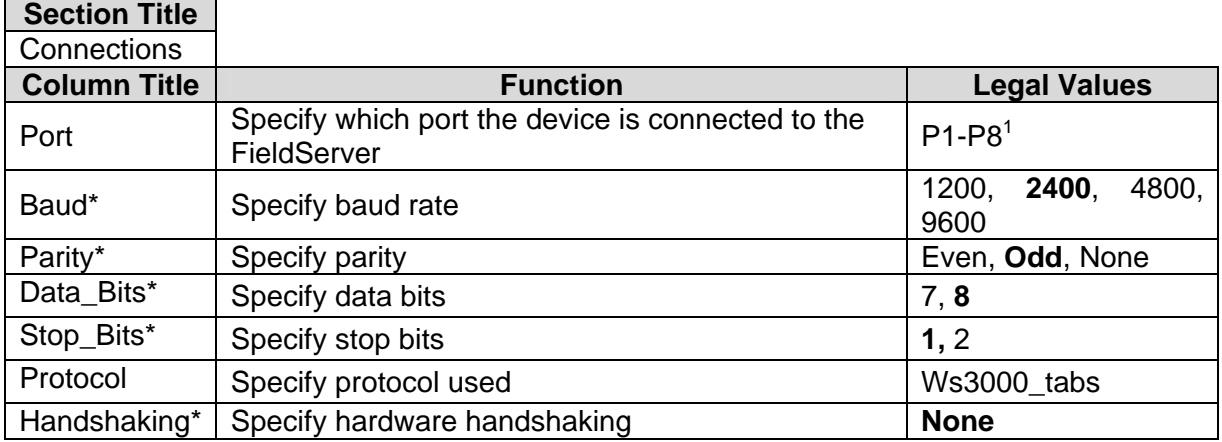

#### **4.2. Client Side Connection Descriptors**

**NOTE:** Refer to the TABS collection port settings on the WS3000 for setting up the serial communication settings on the FieldServer. Also remember to change the baud rate setting on the RS-232 to RS-422 converter if necessary.

#### **Example**

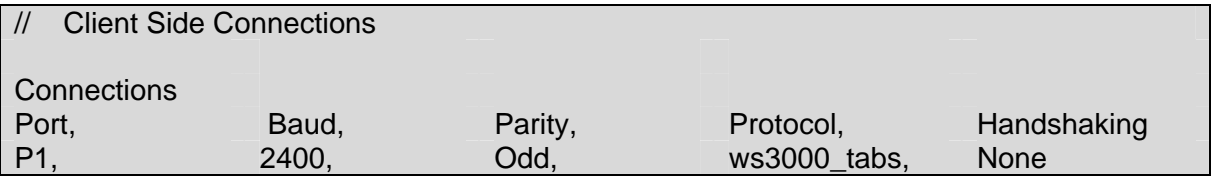

#### **4.3. Client Side Node Descriptors**

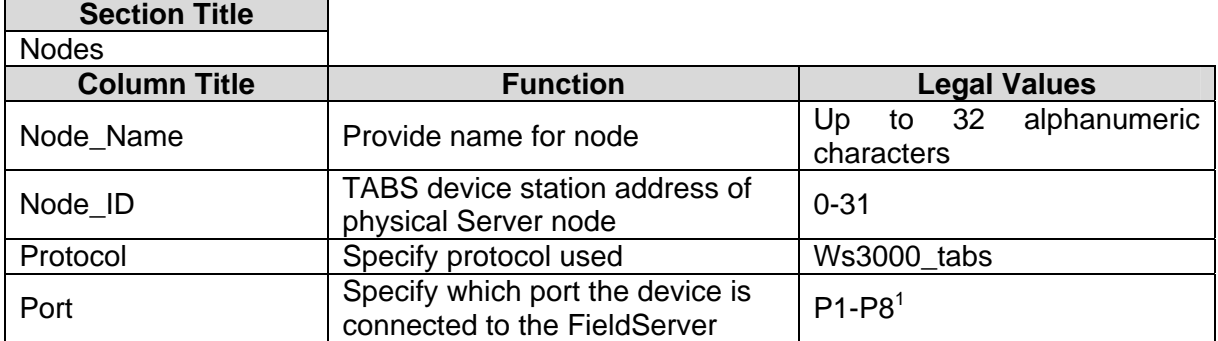

#### **Example**

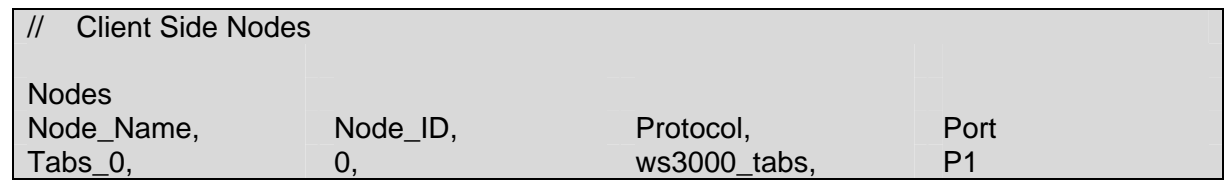

 $1$  Not all ports shown are necessarily supported by the hardware. Consult the appropriate Instruction manual for details of the ports available on specific hardware.

#### **4.4. Client Side Map Descriptors**

#### **4.4.1. FieldServer Specific Map Descriptor Parameters**

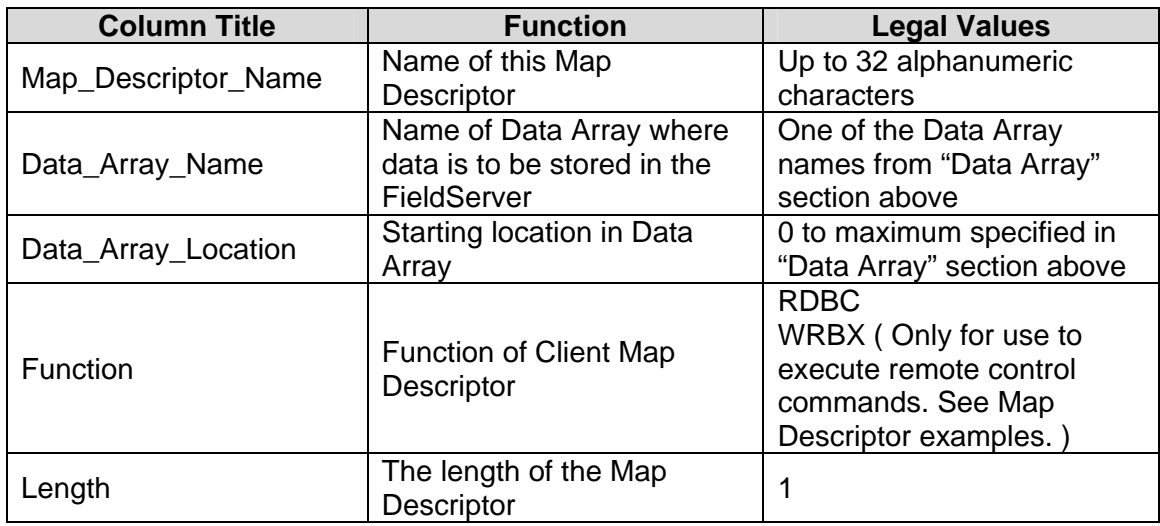

#### **4.4.2. Driver Specific Map Descriptor Parameters**

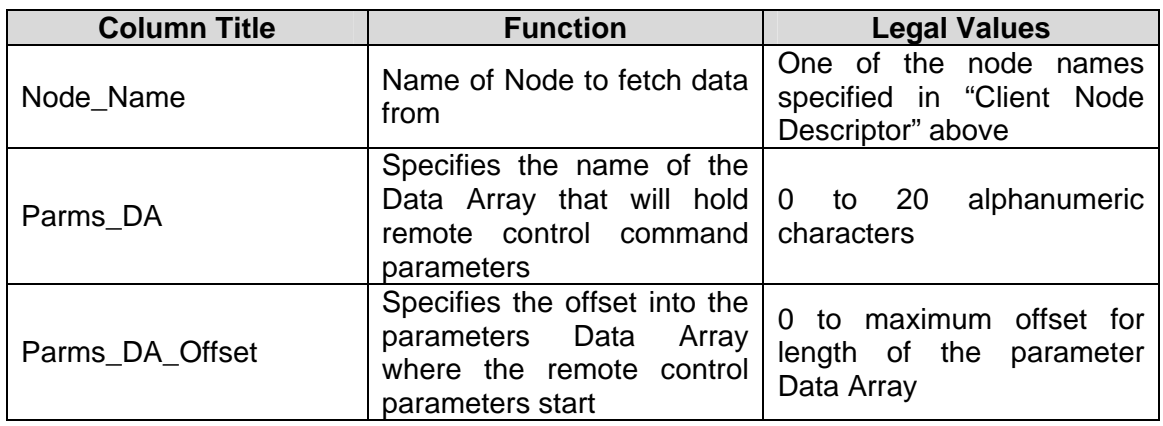

#### **4.4.3. Timing Parameters**

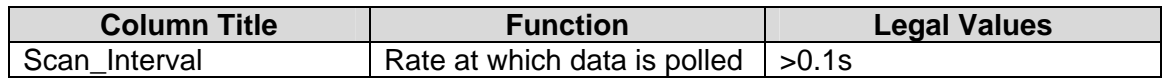

#### **FS-8700-70 WS3000 Tabs Manual Page 9 of 14 Page 9 of 14**

#### **4.4.4. Map Descriptor Example 1**

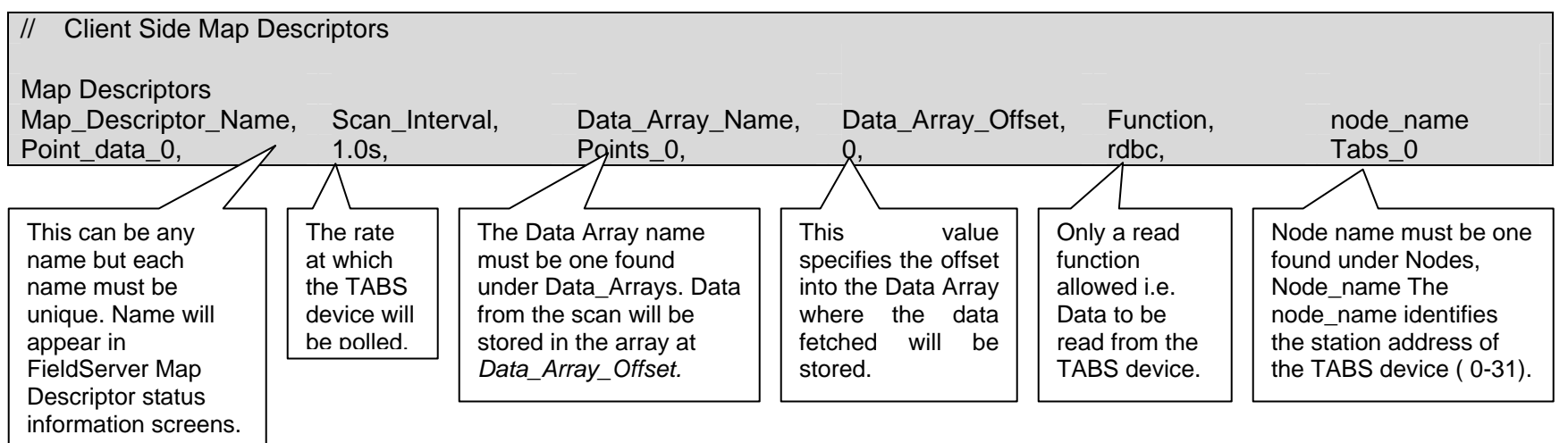

#### **4.4.5. Map Descriptor Example 2: Remote Control Commands**

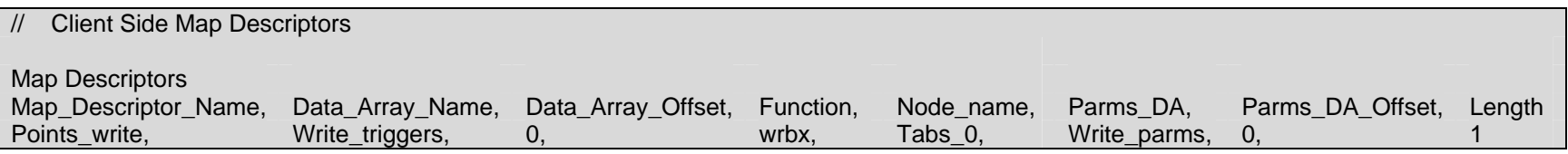

#### Parameters arrangement in Parms\_DA

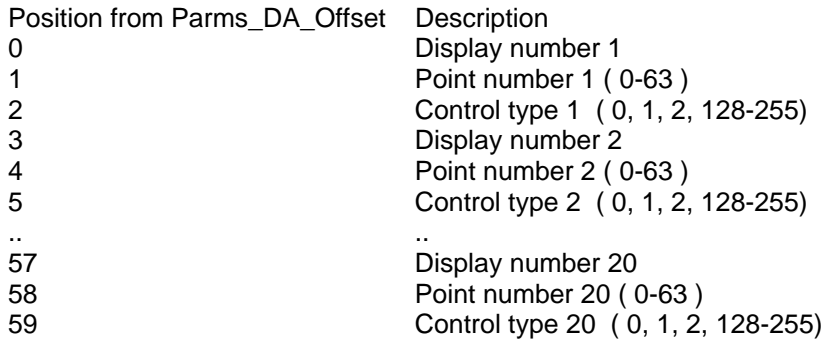

Note: To trigger the remote control command, load the parameters into the Data Array as shown above and then write the number of points to control into the Data Array specified by Data\_Array\_Name at Data\_Array\_Offset. Valid number of points are 1 to 20.

#### **5. Configuring the FieldServer as a WS3000 TABS Server**

For a detailed discussion on FieldServer configuration, please refer to the FieldServer Configuration Manual. The information that follows describes how to expand upon the factory defaults provided in the configuration files included with the FieldServer (See ".csv" files provided with the FieldServer).

This section documents and describes the parameters necessary for configuring the FieldServer to communicate with a WS3000 TABS Client. The configuration file tells the FieldServer about its interfaces, and the routing of data required. In order to enable the FieldServer for WS3000 TABS communications, the driver independent FieldServer buffers need to be declared in the "Data Arrays" section, the FieldServer virtual node(s) needs to be declared in the "Server Side Nodes" section, and the data to be provided to the Clients needs to be mapped in the "Server Side Map Descriptors" section. Details on how to do this can be found below.

Note that in the tables, \* indicates an optional parameter, with the bold legal value being the default.

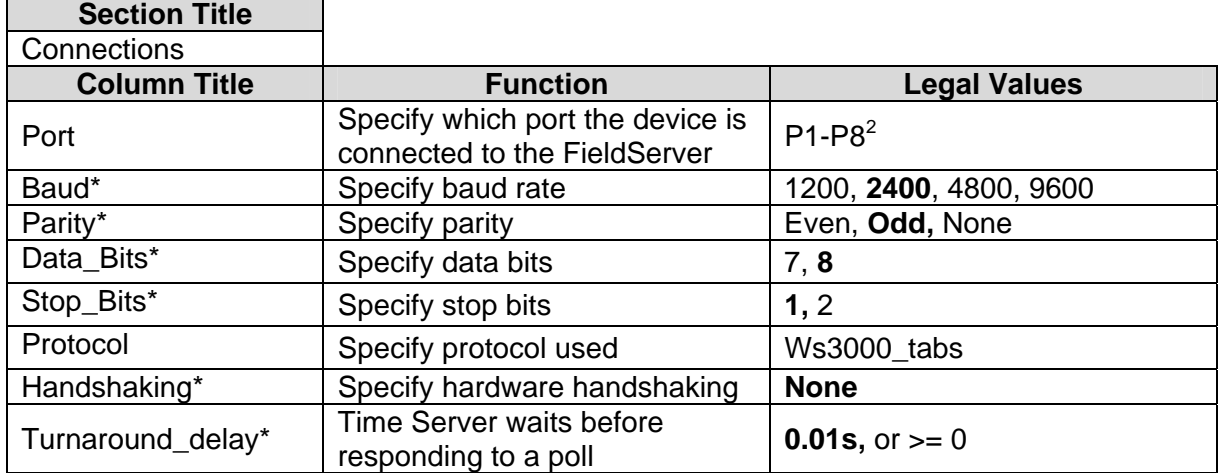

#### **5.1. Server Side Connection Descriptors**

**NOTE:** Refer to the TABS collection port settings on the WS3000 for setting up the serial communication settings on the FieldServer. Also remember to change the baud rate setting on the RS-232 to RS-422 converter if necessary.

#### **Example**

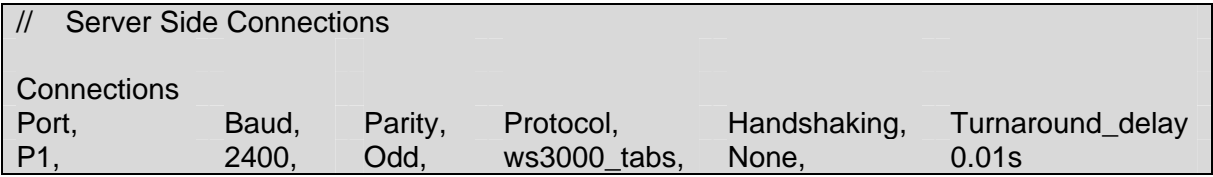

 $2$  Not all ports shown are necessarily supported by the hardware. Consult the appropriate Instruction manual for details of the ports available on specific hardware.

**FieldServer Technologies** 1991 Tarob Court Milpitas, California 95035 USA **Web**:www.fieldServer.com **Tel**: (408) 262-2299 **Fax**: (408) 262-9042 **Toll\_Free**: 888-509-1970 **email**: support@fieldServer.com

## **5.2. Server Side Node Descriptors**

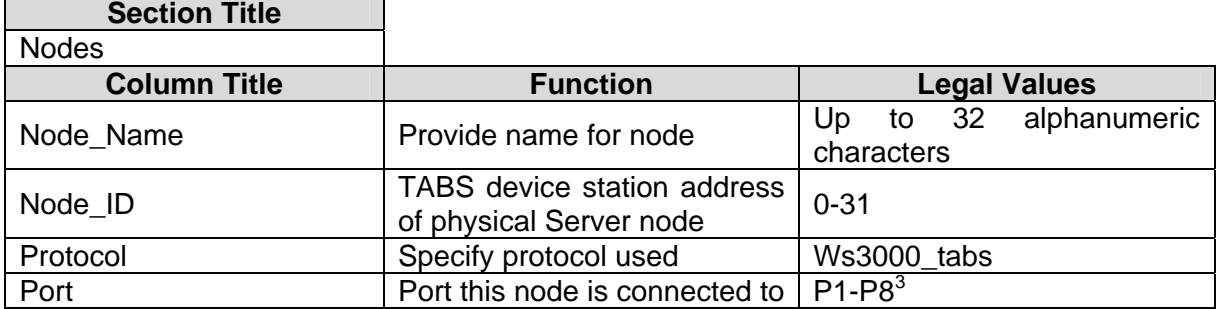

#### **Example**

-

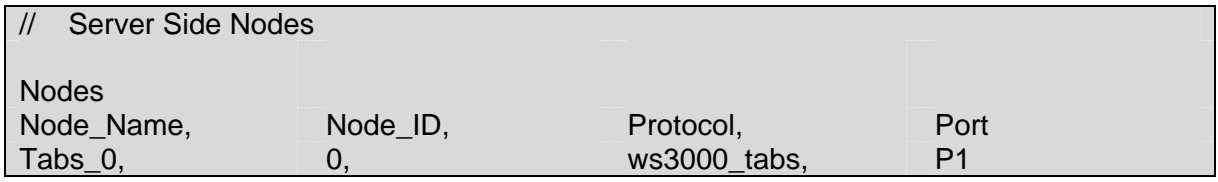

#### **5.3. Server Side Map Descriptors**

#### **5.3.1. FieldServer Specific Map Descriptor Parameters**

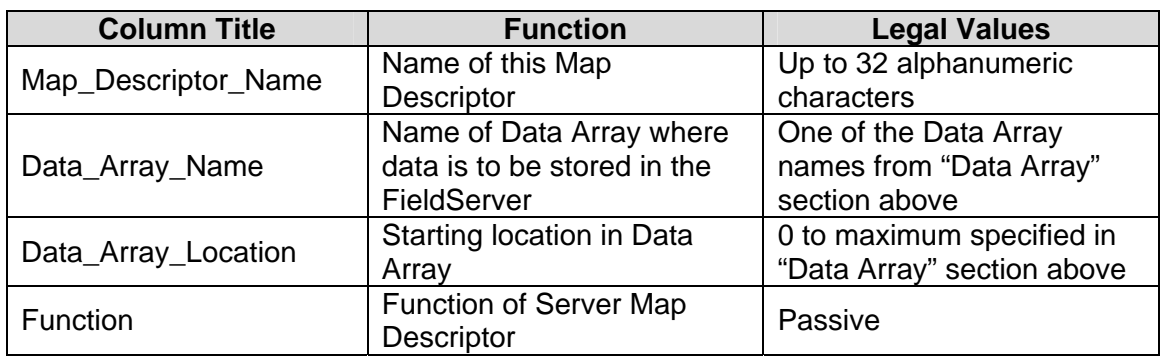

#### **5.3.2. Driver Specific Map Descriptor Parameters**

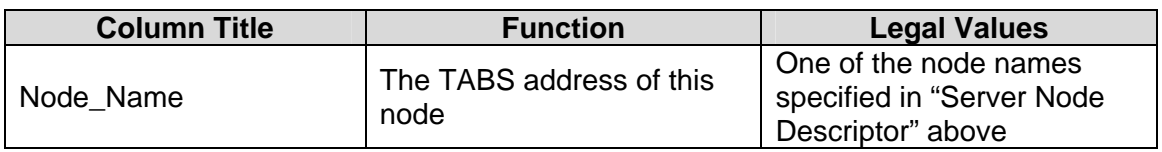

 $3$  Not all ports shown are necessarily supported by the hardware. Consult the appropriate Instruction manual for details of the ports available on specific hardware.

**FieldServer Technologies** 1991 Tarob Court Milpitas, California 95035 USA **Web**:www.fieldServer.com **Tel**: (408) 262-2299 **Fax**: (408) 262-9042 **Toll\_Free**: 888-509-1970 **email**: support@fieldServer.com

#### **5.3.3. Map Descriptor Example.**

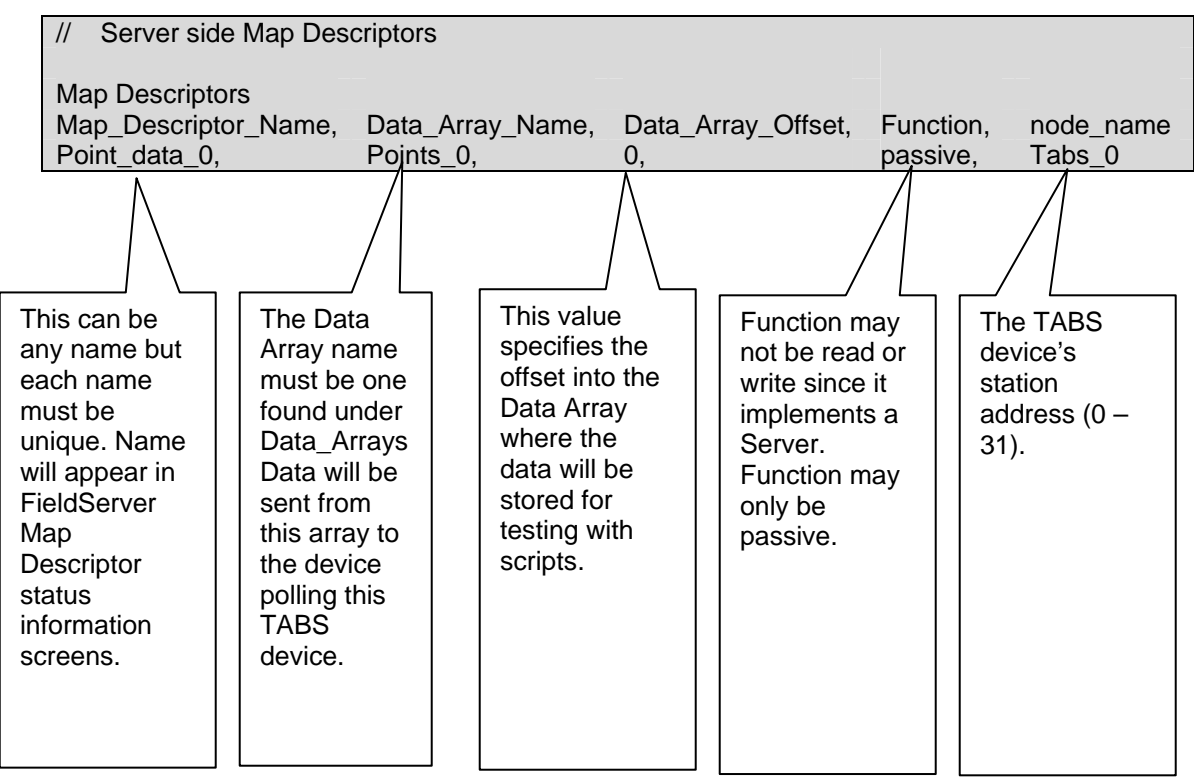

THIS PAGE INTENTIONALLY LEFT BLANK

Free Manuals Download Website [http://myh66.com](http://myh66.com/) [http://usermanuals.us](http://usermanuals.us/) [http://www.somanuals.com](http://www.somanuals.com/) [http://www.4manuals.cc](http://www.4manuals.cc/) [http://www.manual-lib.com](http://www.manual-lib.com/) [http://www.404manual.com](http://www.404manual.com/) [http://www.luxmanual.com](http://www.luxmanual.com/) [http://aubethermostatmanual.com](http://aubethermostatmanual.com/) Golf course search by state [http://golfingnear.com](http://www.golfingnear.com/)

Email search by domain

[http://emailbydomain.com](http://emailbydomain.com/) Auto manuals search

[http://auto.somanuals.com](http://auto.somanuals.com/) TV manuals search

[http://tv.somanuals.com](http://tv.somanuals.com/)